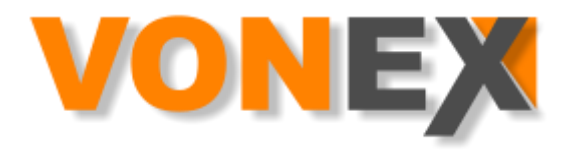

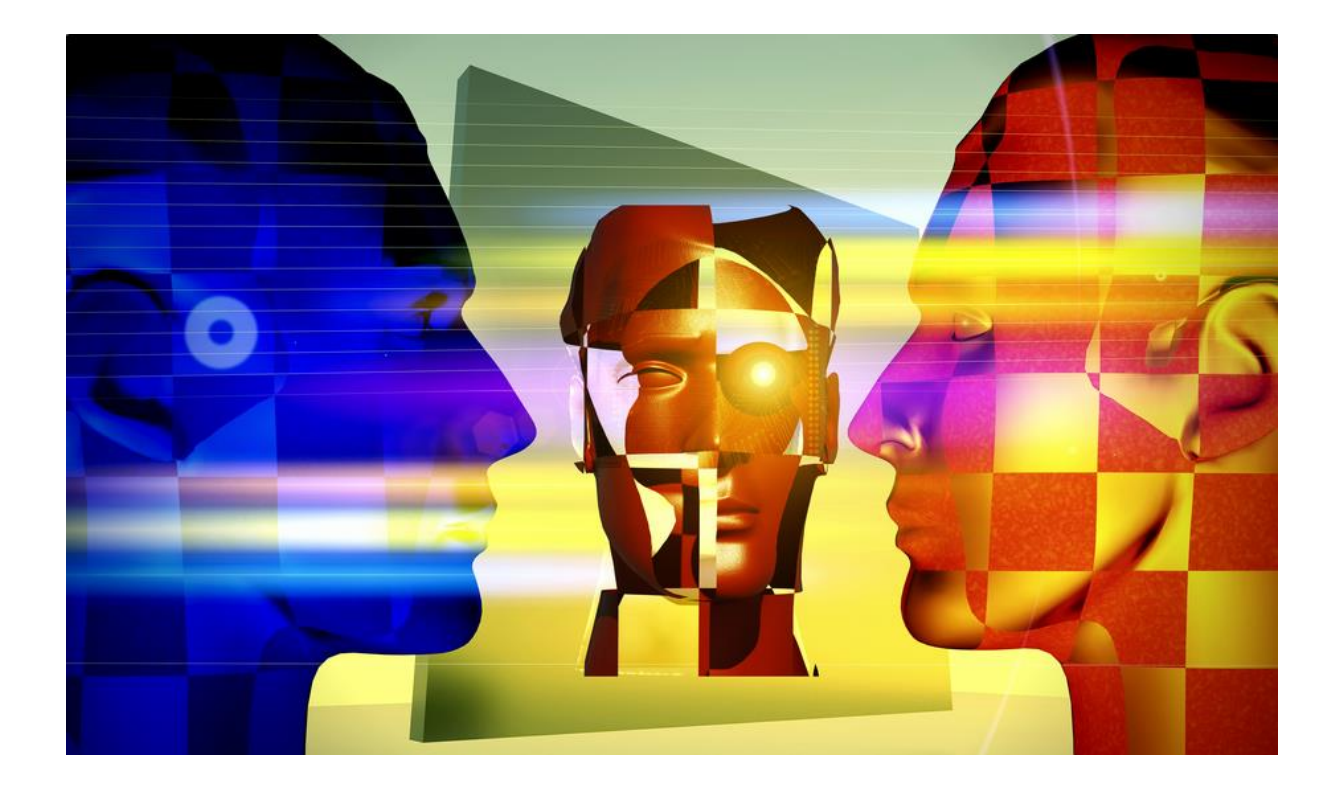

# BASIC INFORMATION ABOUT AOS CASTLE

### **AUTOMATED TRADING SYSTEM CASTLE**

Congratulations to a good and wise investment. CASTLE automated trading system was developed and tested during 2013 at the headquarters of our company, located on Hradska Street in Bratislava. Its symbolic name is derived not only from its location, but also due to its unique properties, while reliability and safety were the focus. Active collaboration of experienced traders and programmers created a product which we are proud of and we are delighted that you also get the opportunity to see that for yourself. Despite the fact that the fundamental attribute when creating CASTLE was maximum security, familiarize yourself with the risks of trading before entering the financial markets.

### RISK CLAUSE

Trading with financial tools and its derivatives based on manually entered commercial orders or with the help of ATS / automated trading systems / represents not only the possibility of higher earnings, but also the risk of losses on the trading account, which may result in a complete loss of deposited funds in the event of significant movements in market rates. This should be taken into account before any stock exchange transaction takes place. Broker or his partner is not liable for any of the possible losses regarding the trading account. Any information on markets prices or events are of informative, intelligence and educational character, not to be taken as trading recommendations for account holders or any other person or company.

### 1.BASIC FEATURES OF AOS CASTLE

CASTLE acquired properties that enable it to operate in the currency markets, commodity or equities markets. It is not bound to a specific time-frame and it has wide options of settings, which enable it to adapt to any market conditions and extremes. This does not mean that it is difficult in terms of experience, knowledge or complex operation. Already in default settings, it can seamlessly operate without strained requirements for operation. If the account is in currencies other than USD or  $\epsilon$ , it is important before the first running the program, to customize some parameters for the average currency rate. More precisely, it is MinProfit, LossLimit and DrawDownAmountForce. E.g. in case of CZK, multiply the parameters set by an index 20.

It has been developed for MT4 terminal and works mainly with liquid currency pairs. The best results can be obtained on pairs EURUSD, EURJPY, USDJPY, GBPCAD, USDCAD, or GBPCHF, AUDCHF, GBPNZD, NZDCHF, AUDJPY etc. It can certainly be run on any pair, as well as commodity or share. Before that, it is good to thoroughly test its behaviour and parameters With CASTLE, it is a good sign if it trades without problems in the selected broker setting MaxSpread up to 3.

CASTLE has no great demands on the hardware, it does its best on a virtual server / VPS / where the owner of the program might not even realize it's there. The owner can connect to his VPS via a mobile phone, tablet, or from his PC. If you need to know about everything, CASTLE can notify the owner of executed transactions via E-mail notification. It also transmits messages from the MT4 to VPS in mobile applications with Android OS, as well as iOS.

CASTLE has a rich graphical and statistical superstructure, which can inform the owner immediately about current events at the terminals, of the open and closed positions and also about the following steps, of course, everything can be turned off as well.

Its unique features include a non-revenue mode, in which it only copies the other terminals shops from the main terminal and displays them, but does not carry them out in duplicate.

CASTLE knows how to perfectly adapt to market conditions. If it reaches extremes, CASTLE can analyse it using the ADX indicator and can respond automatically by strengthening hedge positions in the direction of the trend. The program can also take the account menu and show the statistics of trade.

**Hedged positions** / H / not only reduce the system demands on the drawdown (means involved in the trade), but serve as a potential source of profit, which may be done either by increasing the account balance or by making a reduction on the earlier opened positions at a loss. It can't be omitted to mention that their main mission is to protect the account. If there are more than 3 we apply them trailing to 10%. In earlier versions, there was the need for automatic SR profitable positions after the conclusion of hedge positions. Since the updated version 2.11, the system automatically closes SR profitable positions and automatically opens a new hedge position in the size of the largest SR position if there is at least one SR position.

One of the most appreciated features of the CASTLE system is, that it does not create losses in your account during trading. Thus it becomes an ideal investment vehicle for the recovery of money and not just a trading system.

Additional plus of the system is the wide-ranging online support, which is rarely needed, because the system works smoothly with minimum intervention from the operator.

CASTLE has many more unique built-in features, which will be discussed later in the text of this manual.

# 2. JOB DESCRIPTION AOS CASTLE

AOS CASTLE operates in two basic modes, which the user can set up with regard to the size of capital. This setting can be specified as a percentage of trading account balance, as a percentage and a fixed amount when the system evaluates both alternatives, or as a fixed amount.

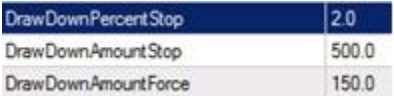

If the setting of DrawDownAmountForce  $> 0$  then the previous two lines are not taken into account. Beware of the accounts operated in CZK!

According to this setting, there are two basic modes of the system

A. Risk mode, in which the amount of open positions is less than the pre-set value

B. Safe mode, in which the amount of open positions exceeds a pre-set value, or H or SR positions are opened

## 2.A. RISK MODE OF AOS CASTLE

In the risk mode, the system operates in a math mode with the help of very precise steps for opening positions while pursuing open positions and depending on the selected criteria, closes the profitable ones. Positions are opened based on the size of the initialization lot and on the number of steps; not based on the size of the previous position, which is very accurate and saves money. Intellets  $|0.01|$ 

In this mode, the system earns through closing positions, which reach a set number of points profit. The user sets the point value of the expected profit, which he can further support using a setting called trailing, thus increasing profit potential. Variables **TrailAfter and TrailStop.**

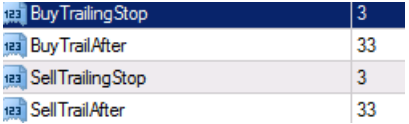

The system always closes only profitable positions, either individually or together. After the conclusion, it automatically opens a new position compliant with those concluded, so either buy or sell. We recommend test the values of the setting for any pairs engaged in trading.

If the market for the pair moves in one direction and the summary of loss of open positions reaches the limit of either % or a fixed amount, the system automatically passes into the safe mode. If there are no open H or SR positions and the loss falls below the limit set in DrawDownAmountForce, the system returns to the risk mode, in which it closes position according to specified variables **TrailAfter** and **TrailStop**.

Behaviour of the system in this mode is adapted to the new conditions, because the market is beginning to show signs of a trend that the system needs to adapt to. From the previous risk mode, the system transfers the loss of open positions in projected height with a predominance of opposing positions. Certainly, the market may come back after a short drift into risk zone. If it starts to move either north or south, the system starts establishing new strategic lines of support and resistance on the basis of pivot calculations. We therefore recommend, because it is a pair of contradictory positions, to fixedly determine their distance, e.g. 40 PIPS and according to variables MinSRDistance/40 / and ForceSR / 1/.These distances are important for opening a qualitatively new second position. New positions are called

A. **SR positions**, which are opened in the opposite direction of the trend in the size of multiple of the last known position

B. **Hedge positions**, which are opened in the direction of the current trend at the same level but opposite to SR positions.

At this stage, the user sets the size of individual multiples positions. AOS CASTLE gives the possibility to establish a range of new positions in points instead of placing them at levels support and resistance. In any case, the borders of the new positions are drawn up in the window of trading terminal, so the user sees what the system does in the next step.

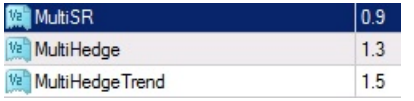

From this setting, it is indicated that SR positions in safe mode are diminished by index of 0.9 but hedge represent a size of 1.3 if the ADX <25, or even 1.5 if ADX> 25. Of course, these values can be set for each pair, or for other evolution of the market.

One of the very sophisticated tools AOS CASTLE possesses is the ability to identify trends based on ADX indicator and according to it sets/reinforces the size of hedge positions.

## PRACTICAL EXAMPLE OF CASTLE SYSTEM IN SAFE MODE.

The system can work with any sized lot, but ideally the settings are in the real micro lots of 0.01 or 0.001 of standard Forex lot or so-called nanoLots. Standard lot size is 100 000 USD.

For example, if in the normal mode there are 5 open positions of size 0.38, the system with this amount of positions exceeds a specified threshold of drawdown 150 USD

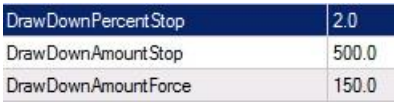

and goes into safe mode. The market heads north, and a strong market appears accompanied by massive purchases. The system created by calculating the three new lines of resistance R1 R2 R3 frontier which plans to open new positions.

The first sales position at the border of R1 is specified by setting 0.9 from the last known position when the system exited the risk mode. Practically, this means opening the sales lot of size 0.34 lots, while basic hedge is set to a value of 1.3, which means that it will open a buying position of size 0.44 lot here. The market reaches threshold resistance R2 after another 40 PIPs and it will open a sales position 0.31 lot here. Based on the indicator it will assess the market as a strong one and apply 1.5 times multiple trending hedges, which means the buying of 0.47 lot. The system continues this way for as long as the trend continues on the market. As can be seen, the system decreased the risky position after two hedges / 80 points / by 0.26 and therefore continues only with anti-position 0.08. When opening an additional hedge, the system shall acquire superiority trend positions. Of course this depends on the size of the main lot and the chosen level of risk. A spread the currency pair from the broker also plays the very important role as well as accuracy for opening positions.

#### \*\*\*

This way of work gives AOS CASTLE the chance to minimize drawdown and survive the strong trends to the logical corrections.

Data on the size of trendy hedge positions is saved to the variable extensions and various operations can be done with them under the system settings.

- 1. Reach their conclusion and take the generated profit
- 2. Use profits to reduce unprofitable positions created in normal mode
- 3. Retain them till 0 value so it will not constitute a loss in case of market turnover
- 4. Choose only a partial profit with the assistance of the trailing in %.

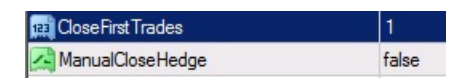

The program is set in a way, that the moment when the new SR position reaches the value of the main lot, it closes all hedged positions, and if the CloseFirstTrade variable is set to 1, the lowest positions that are at a loss are closed with them .

Of course, this state may never be reached and therefore the user can close all hedged positions manually if ManualCloseHedge variable is set to true.

If the hedged positions are closed, the system monitors one of the fundamental adjustable data minimum required profit /MinProfit/ and if it is reached it closes all positions. It can even close SR positions if they reach a predetermined minimum profit. And it resumes trading under evaluation whether the given condition corresponds to the normal or safe mode. In the latest version, the system after closing a profitable hedge also closes profitable SR positions. This corresponds with the setting.

### Close SRon Profit

2

The whole system is designed in a way to survive powerful fluctuations in the market without loss of funds. But of course, it also has a brake, and we can use it to set the maximum capital that we want to add to trading on one pair and thus the system is insured in the event of a historical extreme, so it wouldn't ruin the entire user account but only its pre-set section.

This is a description of the important activities of work that AOS CASTLE does. We do not want the user to be loose himself in the details.

It is sufficient to know that even in the default setting, the system works reliably. The important thing is setting initialization lot of adequate size to the account balance and the total capital which the user wishes to add to trading on a selected pair and the minimum profit that he wants to achieve.

## 3. RESULTS OF AOS CASTLE

As stated in the introduction, the system likes liquid trading pairs and the best results are achieved on pairs GBPCAD and GBPUSD or EURUSD, but also on USDJPY EURJPY, GBPCHF, but also AUDCHF, GBPNZD, NZDCHF, AUDJPY.

# **Strategy Tester Report Castle**

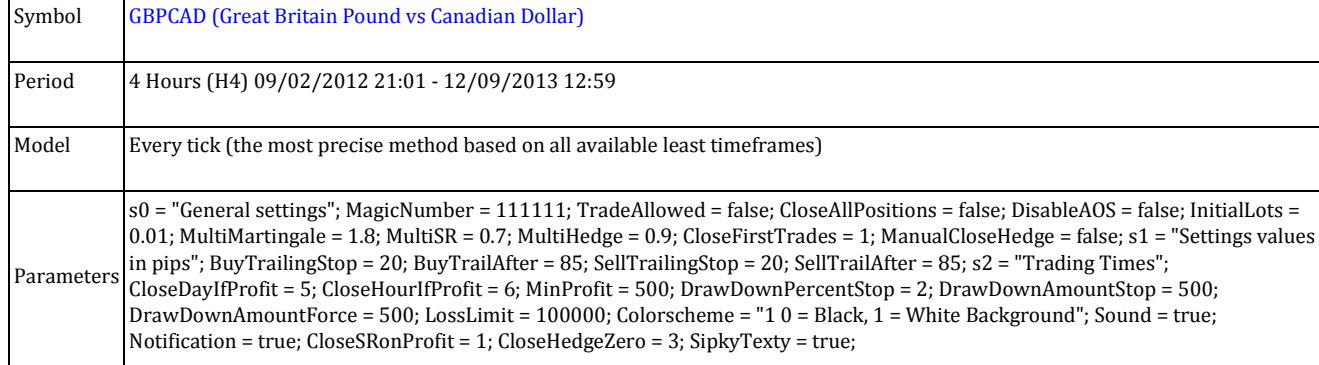

**ThinkForex-Live (Build 509)**

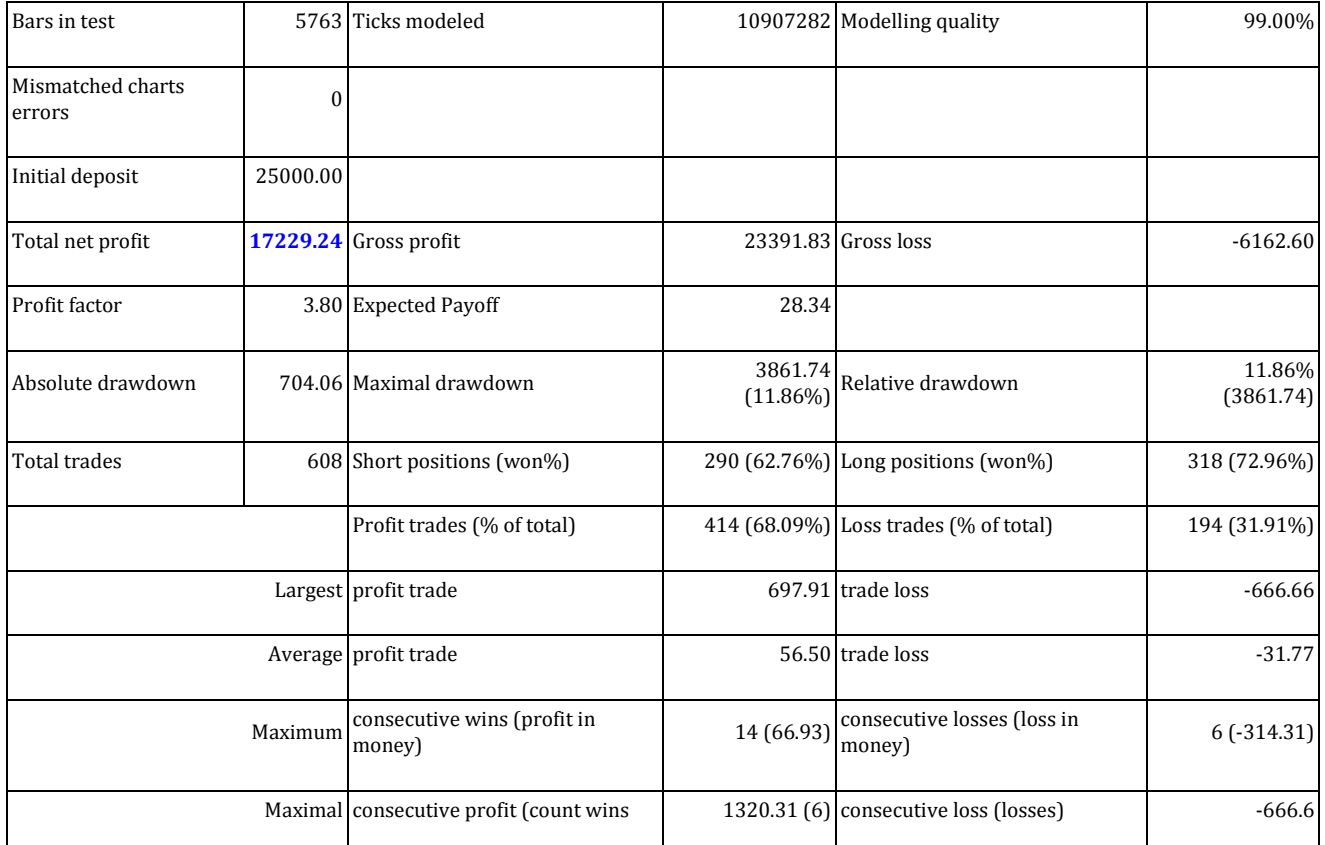

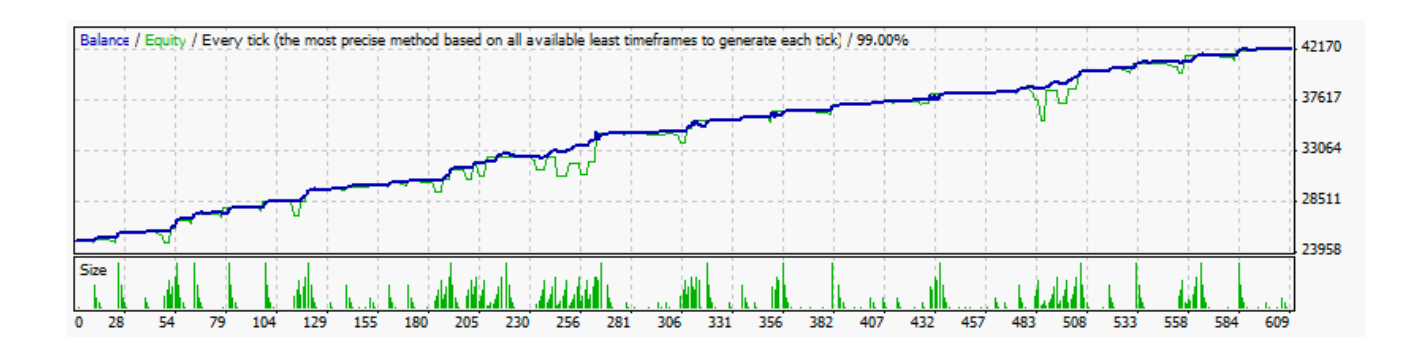

These results clearly show the obvious potential AOS CASTLE displays regarding yield and low Drawdown.

Trading system is copied to the directory **experts,** or strategies and the MT4 trading terminal is restarted.

C: \ Users \ Administrator \ AppData \ Roaming \ MetaQuotes \ Terminal \ set of different characters \ MQL4 \ Experts

AOS CASTLE appears in the navigator window and can be dragged and dropped using mouse into the active terminal window with the desired pair. You will receive the optimal CASTLE setting taking into account the size of the user account as well as the chosen couple, when you purchase or lease the product. It is essential to enable the option of automated trading within a terminal. In the top bar of the auto trading terminal, there must be a green arrow. Other options can be set in tools and option - CTRL O. The basic sign of good installation is that the smiley face in the top right corner is smiling, there is a red dot blinking and the CASTLE loads the size of current spread of the currency pair, in which window it is installed. When installing within the terminal with funds less than 10000 USD a label that highlights low funds will appear.

Active terminal window of AOS CASTLE

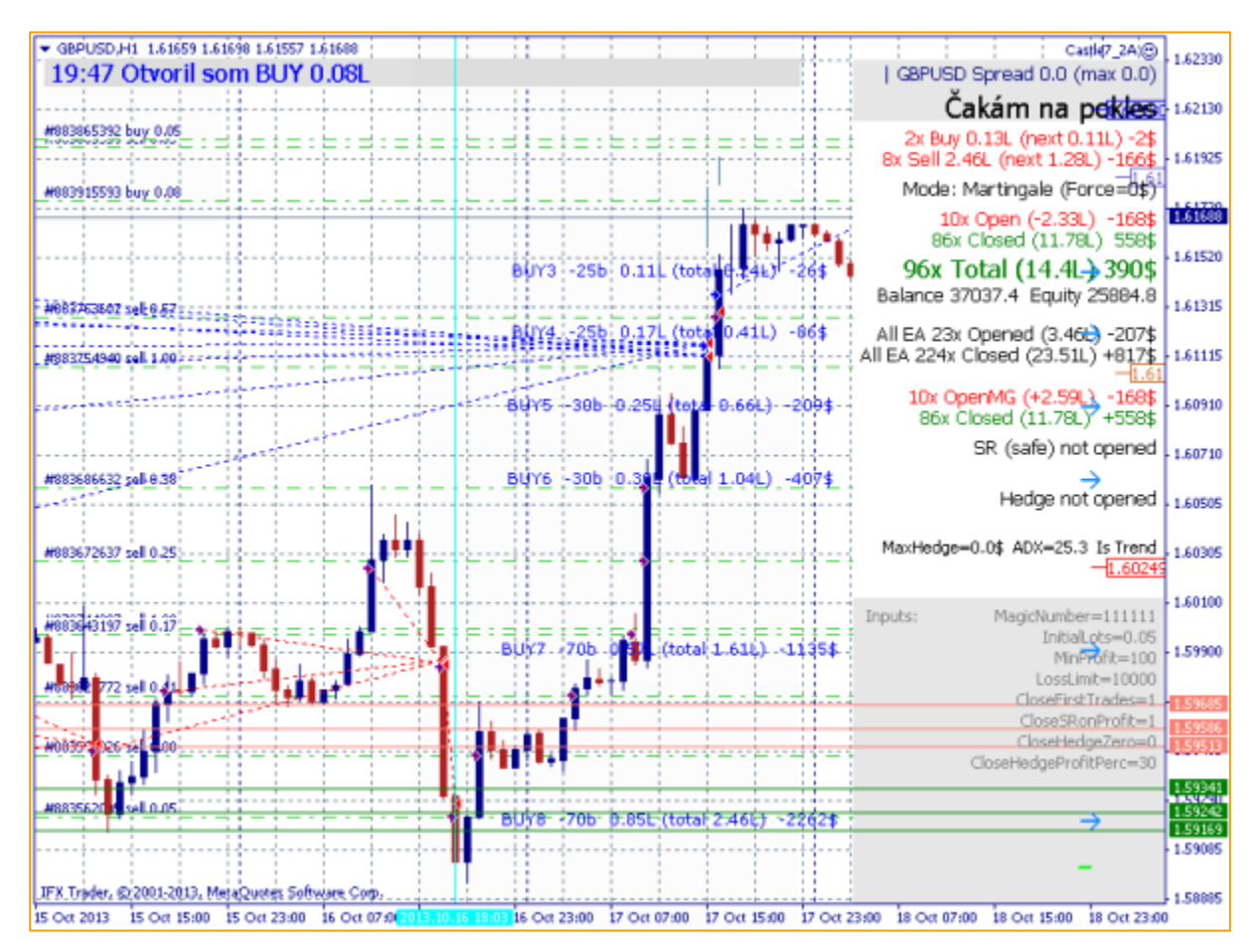

# **In case of questions please contact us on +421905751111 or by email at [vonex@vonex.sk](mailto:vonex@vonex.sk)**

### **Annex 1**

## AOS CASTLE © SETTINGS

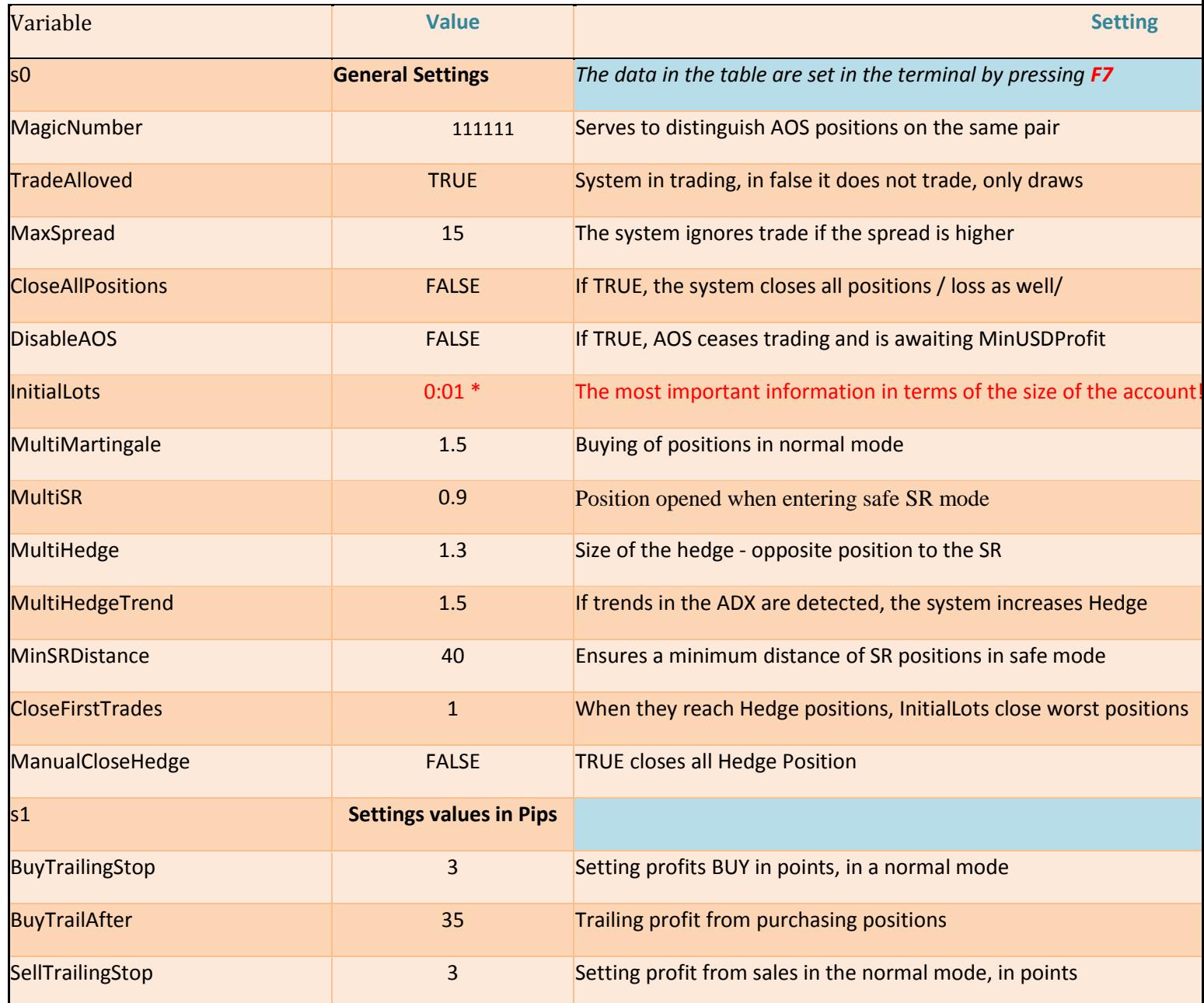

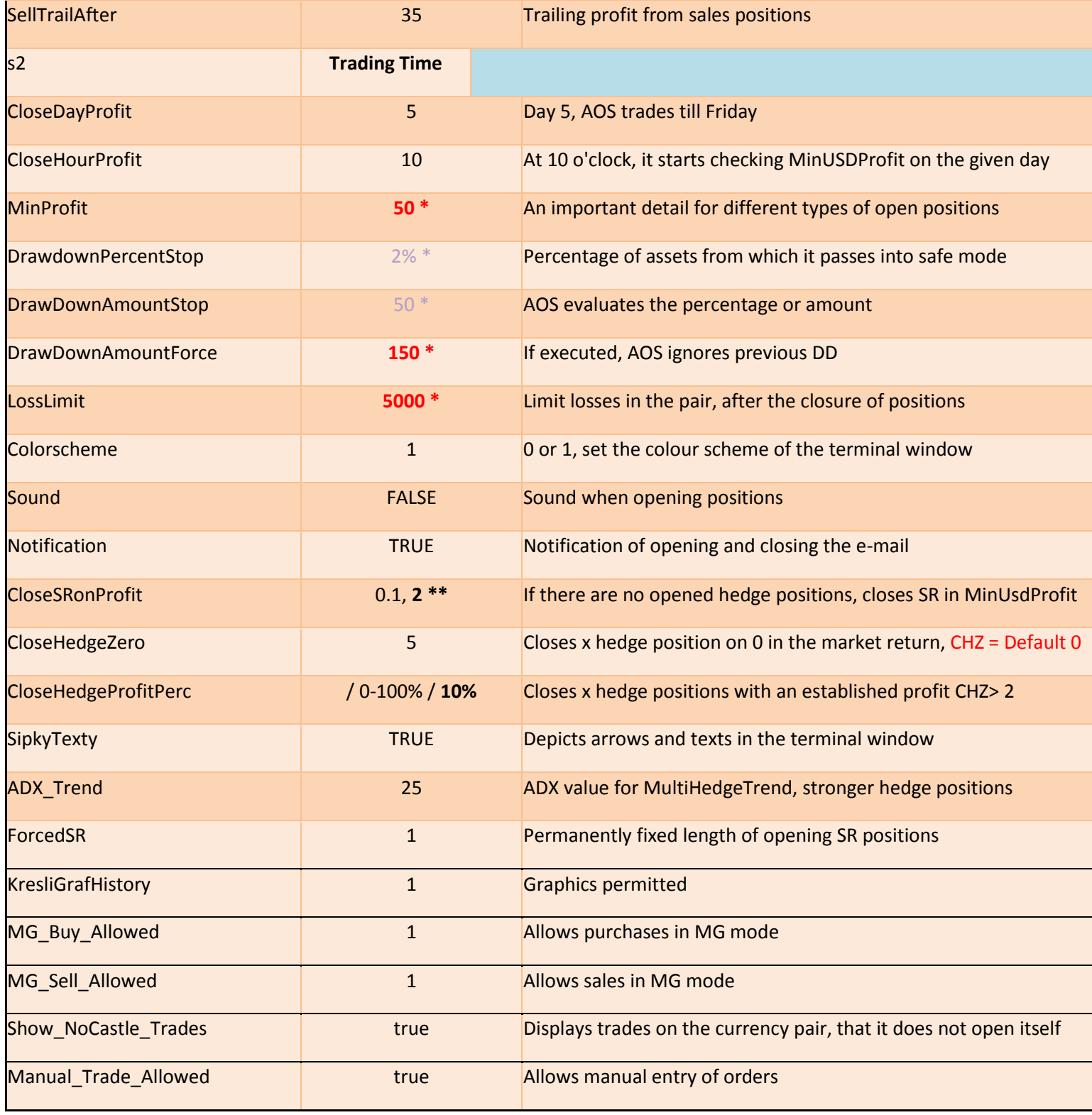

### **Notes**

\* AOS user adjusts the values according to the type and size of broker funds in the account. SR positions if set to CloseSRonProfit are not closed if hedge position is open if set to 0, pending close of all positions in MinUSDProfit MagicNumber is set uniquely when traded with the same pair in multiple windows of AOS If you turn off AOSDisable, all positions close until MinUSDProfit has been reached CloseHedgeZero is set depending on number of hedge positions. If there are 5 open positions with profit USD 500 and is set to 5 and CloseHedgeProfitPerc = 0, then all the Hedge on 0 close down. If CloseAllPosition is set to TRUE or ManualCloseHedge, then either all positions or all hedges are closed.

CloseSRonProfit\*\* = 2 automatically closes SR positions in profit after closing hedges on 0 or elected %

**Caution: Users not familiar with AOS functions should not freely change standard setting of the program during trading.**

Annex 2

## MANUAL FOR SETTING UP VPS

Virtual Private Server / VPS / is becoming a necessity for automated trading. It provides permanent Internet connection and electricity network. Servers are located in modern data centres.

A short time from ordering the VPS and after its configuration, the customer receives data necessary for the connection, in the form of:

IP address: 31.31.76.131

Name: administrator

Password: \* Traderxx

By using this data, it is possible to connect to the VPS.

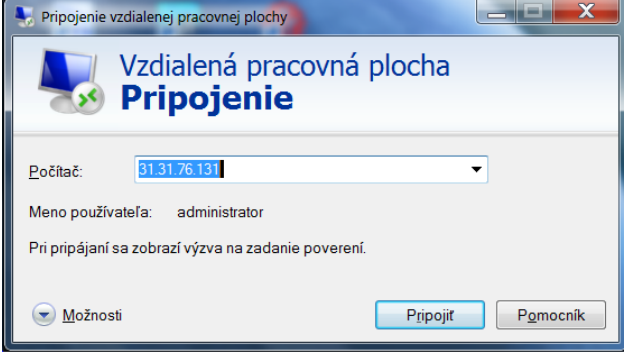

### CONNECTING TO THE REMOTE DESKTOP OF VPS

You can connect to the virtual private server via Remote Desktop. It's a program that is contained in each installation of Windows. It can be accessed by pressing start-accessories-Remote Desktop Connection. After entering the IP address, username and password you enter an environment very similar to what you are used to on your PC. Of course, connecting to your VPS is also possible via tablet or mobile phone if you use any of the programs for remote connection. In

VPS, you can use all applications as on your PC, store photos or other files, and you can also change your password.

This is the look of the Windows 2012 Server screen , which is rented to our customers

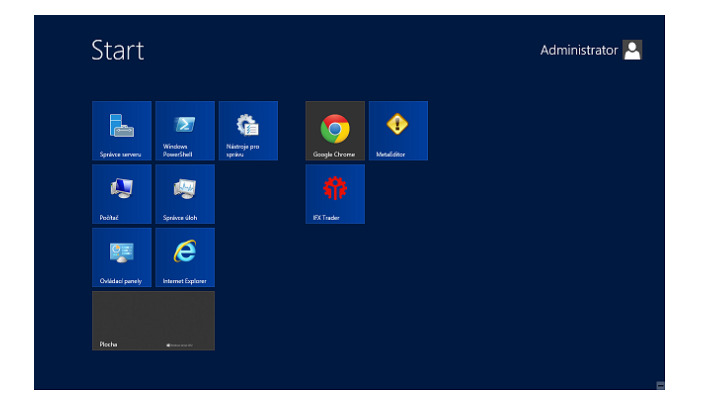

# EXPLANATION OF VARIABLES IN CASTLE

**MagicNumber** has its history in programming; it is the identifier of the components of the program. The user can make the change at the start of trading. Practically, this means that all open positions are recorded in CASTLE under MagicNumber.For example, if we start to trade in a particular currency pair with  $MN = 111111$  and manually open position / purchase or sale of lot /, then CASTLE will ignore this position and when closing or opening

of positions it will not notice it, even though such a position in its value and state, will be counted in the assets and the P/L trading account. Users tend to manually open positions when at the end of a long trend they come into low balance with the aim to stop losses. In case of corrections, the result is often the so-called "scissors" when the manually opened positions remain hanging even though CASTLE will close its positions, or a part thereof.

**TradeAllowed** has the true value during trading. The second false value, suspends the opening and the closing of positions. CASTLE records the already opened positions in relation to the current market price and tracks the total profit or loss, but does not perform any operations. In practice, this feature can be used for the other terminals with the same trading account, where TradeAllowed displays in duplicate all the parameters exactly as in the main terminal, where trading is running. But no positions are being opened or closed here.

**MaxSpread** It is important to find out the value of the maximum spread from a broker, i.e. the difference between buying and selling prices. With brokers, who provide a fixed spread, it is quite simple. The correct setting is very important in currency pairs with variable spread, which could lead to a non-standard buying or selling in turbulent times especially after the news. If the spread on the currency pair is higher than the set value MaxSpread, CASTLE ignores the trade marked **Big Spread**.

**CloseAllPositions** Value of this setting is primarily set to false. Sometimes it is necessary to close all positions in a given currency pair, then the value of CloseAllPositions is set to true. CASTLE then closes all open positions at the current market price and ceases to perform other transactions until a new setting to false. It makes sense, when conditions for indicators of MinProfit are not fulfilled, Sell or buyAfter, or MinLoss and for some reason we want to cease trading on the currency pair.

**DisableAOS** If the user needs to disable CASTLE, this variable needs to be set to true.Then the CASTLE system does not open any new position, but it doesn't mean that it does not trade. On the contrary, it evaluates the MinProfit setting and when it reaches the conclusion, it closes all positions.Practically speaking; this variable is of great importance in the case when the market after a strong trend enters the correction and we don't let the CASTLE to open new positions upon return. That's when we can close the CASTLE, setting DisableAOS on true and wait when open positions make profit set in MinProfit.This step may be preceded by the closure of hedge position, which will be further explained when we get to the variable ManualCloseHedge. The Castle will start trading again if **DisableAOS** is set back to false.

**InitialLots** is the most important variable. Since its size determined the measure of risks, but also the size of profit. It is still true that the profit is directly proportional to the risk. Miscalculation of this value represents a gamble with possibility of loss of invested funds. Not all of them, because there is still a "parachute" in the form of a stopwatch on each pair. **LossLimit,** through which we can set how much we want to risk of the total amount of

funds in the account for a given currency pair. This indicator is closely linked with the setting values of the other three variables: DrawDownPercentStop DrawDownAmountStop **DrawDownAmountForce**

The settings of these values determine in which mode CASTLE is, whether it is the risk mode or safe mode. For beginners, we recommend defining the line between the risk and safe zones through absolute value in **DrawDownAmountForce**, e.g. 150 USD. This means that within the loss zone to -150 USD trading is done through the buying of positions and closing of profitable positions according to the BuyTrailAfter setting and SellTrailAfter, along with the activation of the trailing stopwatch.

**MultiMartingale** is the coefficient value pre-set to 1.5, with which CASTLE buys positions in the risk mode, we set its band through the settings of variables: DrawDownPercentStop DrawDownAmountStop **DrawDownAmountForce**

Many people are turned away by the word martingale, which represents the doubling of positions in a variety of betting games. On the Internet, this system is also referred to as a "road to hell". CASTLE in no way uses this method, but in the range of acceptable risk opens positions by a coefficient of 1.5, which is the default setup of MultiMartingale.After a few minutes, if the market does not turn CASTLE passes into safe mode. It is in the risk zone when CASTLE is the most efficient and produces here the basis of the balance sheet profit. If the market goes into a trend and doesn't create corrections, CASTLE completes the risk mode of training by transitioning to hedging.

**MultiSR CASTLE** After leaving the zone of risk, frequently designated by % of the funds in the account, or the absolute value of the loss of DrawDownAmountForce,it passes into safe mode. In this mode, CASTLE determines, based on the pivot levels, the support and resistance on which it opens the double-labelled opposing positions called SR positions and protective hedged positions. The first such position after leaving the risk zone is calculated from the value of the last open position multiplied by a coefficient **MultiSR.** MultiSR values range from 0.7 to 1, and their determination is of paramount importance to the conduct of CASTLE further trading. The user should be aware of what stage of historical values CASTLE deploys, what the mood is on the given pair and what the intentions of governments are with a given currency. Fortunately, these days nothing is secret and politicians or people responsible for the development are competing to fork out any "secrets" first. Despite the fact that the trend of currencies is easy to read, one must be careful, because the concentration of speculative capital can shuffle the cards and allowances should be made for erratic turmoil. A few examples: Switzerland casual-fixed its exchange rate to the euro, so it must be taken into account that the NBS will not let the pair EURCHF under the borderline of 1.2. Similarly, RBA and its

Governor Stevens weaken the Australian dollar, therefore the strong funds understood the opportunity how to get in on the action without taking risks and they use it very well indeed. The situation is similar on the yen market where BOJ and its governor almost covet weak currency, in order to increase the efficiency of export-oriented economy.

This implies that if there is a long trend without significant correction and we truly want to deploy CASTLE, we should then insure ourselves by setting MultiSR and MultiHedge / 1 and 1 or 0,9 and 1,3 / and set **MultiHedgeTrend** > 1.3. DrawDownAmountForce should be set appropriately to the means of trading account so that the system is secure at least on 1000 pips. Traders with weaker nerves should set acceptable loss in variable **lossLimit.**

**How to Profit in a strong trend?** Each market will inevitably create corrections. Let us concentrate on the position with SR commentary. If it's in the profit we like, simply close it manually. When the market returns to trend, CASTLE will reopen it along with the hedge position and then we can close in profit even the last open hedge position. Now we again wait for a similar situation.

**MultiHedge** setting of this variable is bound to **MultiSR.** It depends on the development of the market and its trend. During a strong trend, we recommend setting 1, if we are in the phase of prolonged consolidation it is good to set the variable a tenth below 0.9. The last open SR position is multiplied by the Multihedge coefficient. In the course of trading this value can vary according to market trends.

**MultiHedgeTrend** coefficient should be set higher than 1.3, therefore, as the MultiHedge value **.**CASTLE builds on the ADX indicator, which is set to 25If you are in the market with a particular pair of trend ADX> 25 then adjusted coefficient of 1.5.is used when you open hedge positions This value can be changed as well as the reference value of ADX in the variable ADX\_Trend. By setting the coefficient identical with the MultiHedge value, CASTLE ignores the effect of ADX .

**MinSRDistance** is a number that determines the minimum distance in pips between open SR positions. It is set to 40. If we want CASTLE to ignore supports of resistance when opening positions in safe mode, for example, when testing we can establish a fixed boundary through ForsedSR. If this number is set, the SR positions and their corresponding hedge positions are always opened if the market reaches that distance from the previous position.

**CloseFirstTrade** has two settings**. The b**asic setting **of 1** means that when you close your hedge positions in respect of achieving size in InitialLots, along with hedge positions, the CASTLE positions of lowest loss are closed, up to a maximum of total profit from hedge positions. A value of 0 means that the profits from closed hedges are entered in account balances without changes in other positions.

**ManualCloseHedge** has a pre-set value of false. If you change it to true and there are hedged positions on the given pair, all are closed at the current market price. Then we again set the value to false, so the newly created hedge positions are not closed immediately. CloseHedgeZero and CloseHedgeProfitPerc are related to the closing of hedge positions as well.

**BuyTrailAfter, SellTrailAfter** value in pips is set. Setting only makes sense in the risk mode, in which both buy and sell positions are opened in accordance with the internal algorithm divided into several steps. If all purchases or sales positions reach profit after covering the number of pips set in value **BuyTrailAfter or SellTrailAfter** this profit is fixed and starts trailing its set value **BuyTrailingStop or SellTrailingStop.**

**BuyTrailingStop, SellTrailingStop** in pips means that if you reduce the amount of profitable positions of the number of pips set in this variable, all positions are closed and simultaneously one new position opens in the same direction.

If there exists at least one SR on the currency pair, or Hedge open position, indicators BuyTrailAfter, SellTrailAfter, BuyTrailingStop and **SellTrailingStop** CASTLE ignores and only tracks fulfilment of profit in**MinProfit.**

**CloseDayIfProfit** can acquire a value from 1 to 5 as a rule; it is set to 5 which is Friday. The indicator is closely related to variable **CloseHourIfProfit.** If profit appears in the currency pair on the given day and reaches MinProfit value, CASTLE waits for the hour specified in **CloseHourIfProfit** and closes all positions in a given currency pair in the value of profit set in MinProfit. In practice this means that if CloseDayIfProfit is set to 3, i.e. on Wednesday and after midnight on Tuesday, profit of 100 USD will appear in the pair which is set in **MinProfit** = 100 and **CloseHourIfProfit** = 10, when the time reaches 10.00 all positions will begin to close all positions on the pair if the profit is greater than the value of MinProfit. Trading will resume the following day.

In CloseHourIfProfit, you can set the time from which it will enter into profit, if on the given day and under **CloseDayIfProfit** it will reach the level indicator of MinProfit.

**MinProfit** means guiding CASTLE on what value it should close all positions on the given currency pair. CASTLE with the control of set minimal profit value takes into account several parameters. This number is determined when the system is in safe mode, or in turned off **AOSDisable** = true. If the CASTLE is set in CloseDayIfProfit on the day in profit which corresponds with min profit regardless of the mode, it will close all positions and will start trading in a new week.

**DrawDownPercentStop,** this variable specifies at what percentage of open loss CASTLE switches to safe mode. This variable is closely related to two other similar variables - **DrawDownAmountStop** and **DrawDownAmountForce.** If we set these two additional indicators at 0, then the transition to safe mode will be conducted only under the % of assets /

Equity / in the account. This value becomes relative in case other pairs, which are traded in the trading account, earn or lose. Then you can open a very strong or on the contrary, a very weak position in the risk mode.

**DrawDownAmountStop** solves the problem of the relative boundary of the transition from risk to safe mode and vice versa. The Castle switches to safe mode if either the open loss is more than 2% of assets to or greater than the specified value of this indicator.

**DrawDownAmountForce** establishes the boundary between the transitions from risk mode to safe mode as a single fixed number, e.g. 200 USD. For CASTLE, this is a very important detail.

**LossLimit** is the stop for all positions in a given currency pair. When they reach the size of losses specified in this variable, they close immediately. If you take a strategy trading with the currency pair EURUSD at size 0.01 of Instalot in the risk zone 200 USD, it's 465 pips provided that the market will develop in the interval of thousand pips  $/$  e.g. 1.36 to 1.46  $/$  so we can determine the size of this variable for 2000 USD and say goodbye to the fact we are trading on Forex and only from time to time we need to verify on the phone that the system is operational.

**Colorscheme** we set according to the taste to 0 - black background, or 1 - white background.

**Sound** set to true means the sound signal - beep when opening or closing position. Basic setting is true.

**Notification** set to true means generating e-mail messages when opening and closing positions.

**CloseSRonProfit,** setting this variable to 1 means that if there are no longer hedge positions / closed manually or by the system / CASTLE closes all SR positions if they reach MinProfit. If the variable is set to 0, then CASTLE closes any open positions if they reach MinProfit, but takes into account the setting of the days and hours in **CloseDayIfProfit** and **CloseHourIfProfit.** If CloseSRonProfit is set to 2, all SR positions that are in profit close, if there is an automatic closure of Hedge at 0 or at the percentage chosen according to the following two variables

**CloseHedgeZero,** we can set the value of this variable either at the beginning or during trading, when there are positions created in the direction of the trend / Hedge / where we do not want them to ever get into losses in the correction trend. Open positions of each type are shown in the active window of a currency pair and with any gains or losses from them. If we have, for example, 10 opened hedge positions and their profit is 350 USD for setting **CloseHedgeZero** = 10, after reaching a value of 0 they all close and it's up to the user

whether to close the remaining SR position with profit, or whether to wait until the system reaches a total profit set in **MinProfit.**

**CloseHedgeProfitPerc** is actually a percentage trailing. If the CloseHedgeZero is set to greater than 2, the created hedged positions are closed in accordance with the percentage specified in this variable. Significance in practice is that when the hedge positions reach a high profit it would be a shame to lose it, and for example, if we set the variable to 50, all hedge positions are closed when the total income from them will fall to 50%.

**SipkyTexty,** basic setting is true, it provides a lot of useful information.

**ADX\_Trend** is an indicator which signalizes whether the trend is rising or declining. The default setting is 25 if the market is in trend, therefore if variable is greater than 25, the hedge positions open in the safe mode multiplied by the coefficient set in MultiHedgeTrend. If you set the rate to 1, do not worry. Hedged positions will open at a coefficient set in the variable MultiHedge.

**ForsedSR** is used for testing purposes; it sets distance of opening SR positions in safe mode.

**KresliGrafHistory** graphically displays operations in Castle. A setting of 0 disables this graphic.

MG\_BUY\_allowed closes purchases in risk mode when set to false. It's practical when there is a short-lived effect from news and we don't want CASTLE departing from the risk zone, and so we can switch off the contraflow operations.

MG\_SELL\_allowed, it closes sales in risk mode if set to false. Especially practical if there is a short-lived effect from news and we don't want CASTLE departing from the risk zone, and so we can switch off contraflow operations.

**Show\_NoCASTLE\_Trades,** in the active window of the currency pair, it displays open positions created manually created manually or by other EA as CASTLE. As such It has a practical importance for an overall view of positions and hence P / L for the given pair.

**DeleteThisGraphicsFromChart,** for the sake of clarity, it is possible to delete generated graphics in the active window of a currency pair.

**Manual** may be visible or hidden in the window of the terminal and allows the user to manually enter transactions with MN, which CASTLE considers as its own. It is important to carefully read through the help materials. CASTLE is not recommended for inexperienced users who are not familiar with the logic on which the system operates.

# WE WISH YOU A SUCCESSFUL AND STRESS-FREE TRADING. IF YOU HAVE ANY SUGGESTIONS FOR IMPROVEMENTS OF OUR SYSTEM, SHARE THEM AND BECOME THE CO-CREATOR OF OUR SYSTEM CASTLE.

VONEX Ltd. Hradska 46A Bratislava Support: +421905751111, vonex@vonex.sk.